## <span id="page-0-0"></span>**Ukončení aplikace**

Chcete-li [aplikaci ukončit](#page-0-0), stačí z místní nabídky tlačítka **Soubor** kliknout na volbu **Konec** anebo kliknout na symbol **křížku** v pravém horním rohu aplikace.

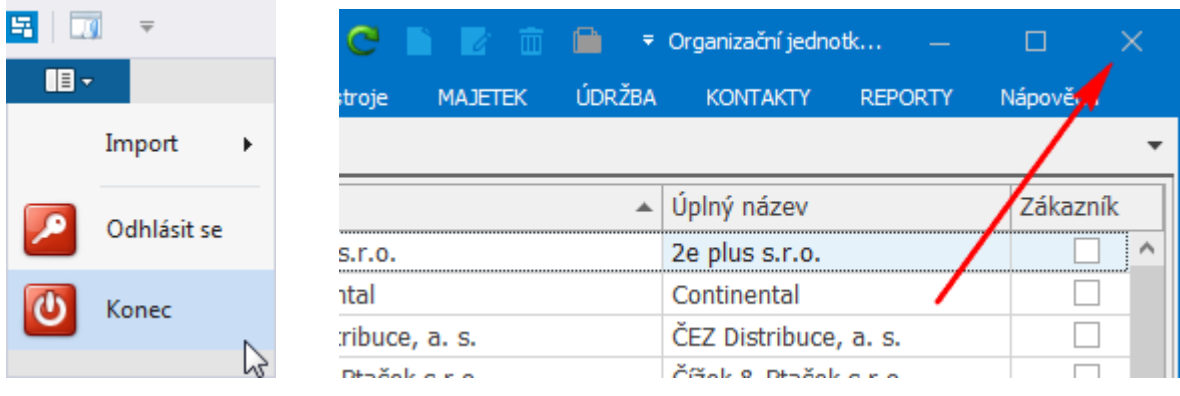

**Tip**

Ukončit aplikaci lze také přes klávesovou zkratku **Alt+F4**.

Při ukončování běžící aplikace dojde k upozornění uživatele na akci, kterou se chystá vykonat.

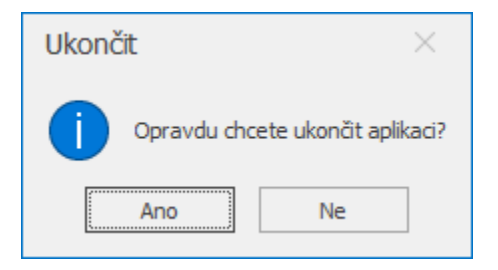

**Tip**

Pokud nechcete pokaždé potvrzovat dotazování při ukončení aplikace, je možné nastavit systém tak, aby se aplikace vypnula i bez tohoto potvrzení. Více viz kapitola [Možnosti nastavení systému](https://docs.elvacsolutions.eu/pages/viewpage.action?pageId=51845469).